## *HANGOUST MEET*

- 1. Accedere con l'account istituzionale [\(nome.cognome@iiscarloalbertodallachiesacaltagiorne.it\)](mailto:nome.cognome@iiscarloalbertodallachiesacaltagiorne.it)
- 2. Andare su **"Hangoust Meet" (**[https://meet.google.com](https://meet.google.com/) )

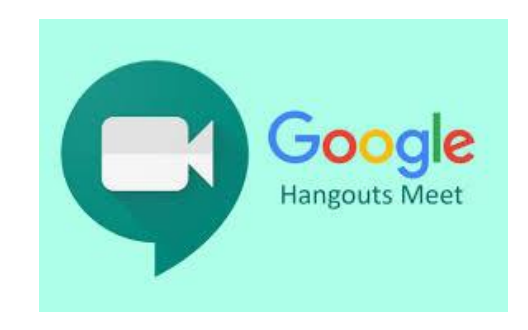

3. Cliccare su : **"PARTECIPA A UNA NUOVA RIUNIONE"**

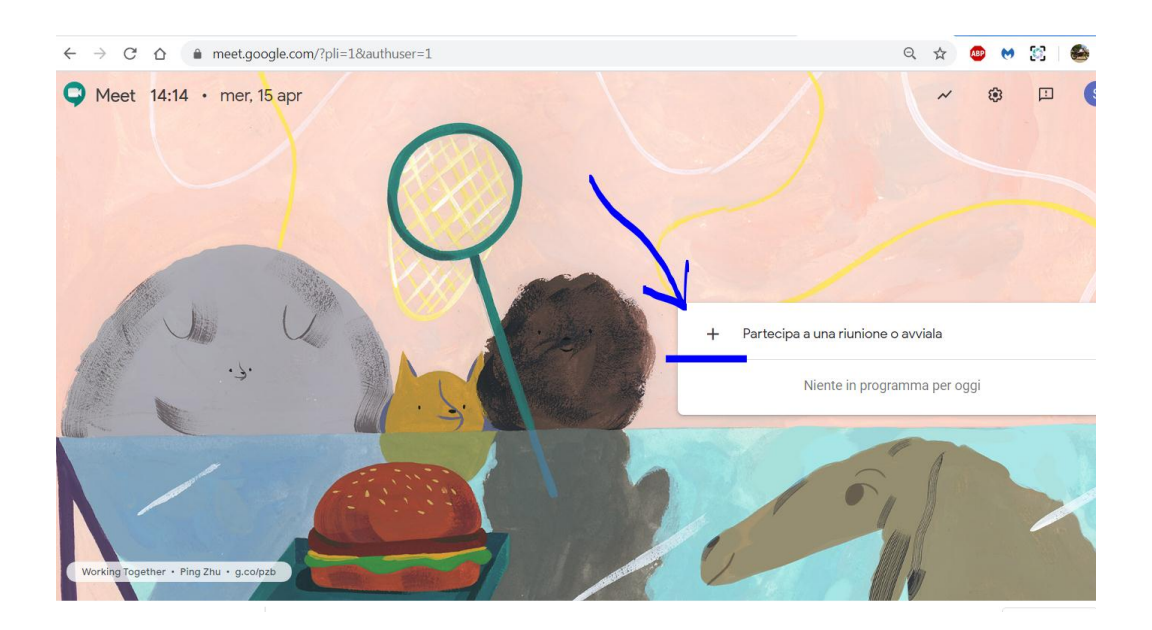

4. Digitare il nome da dare alla riunione (es. riunione preliminare)

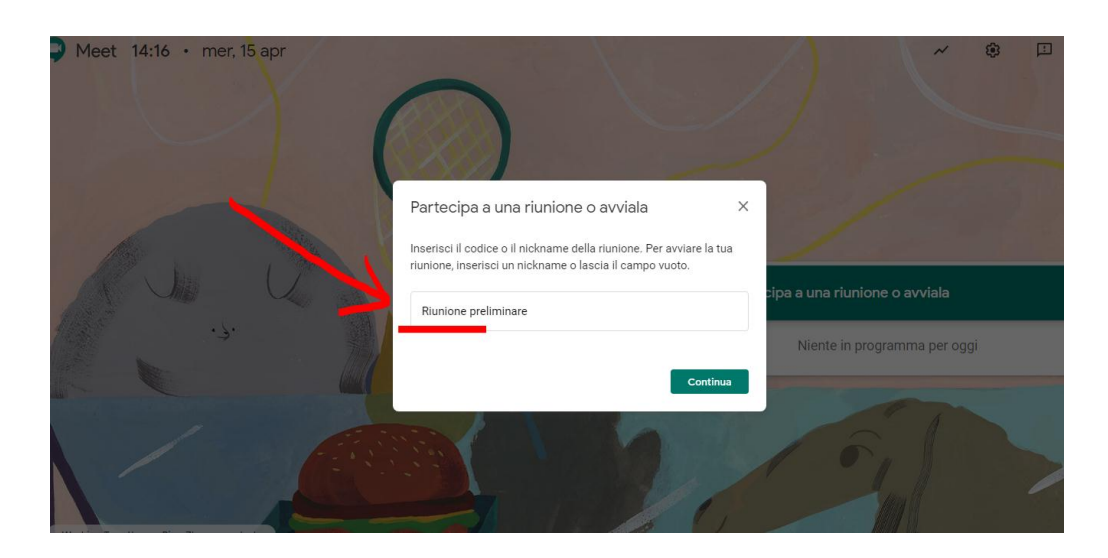

## 5. Cliccare su **"PARTECIPA"**

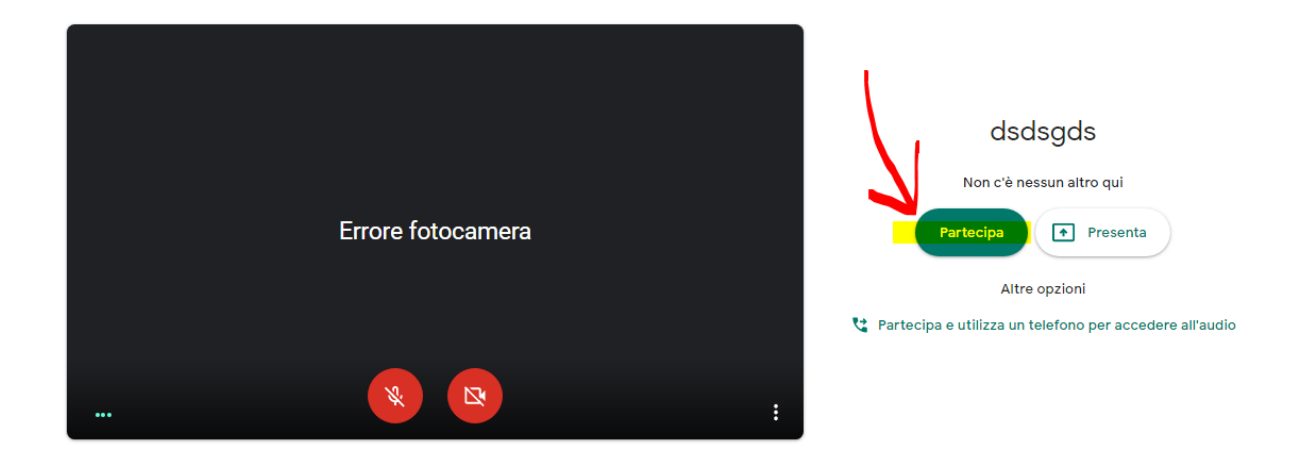

6. Per invitare gli altri partecipanti basta condividere il *link evidenziato* 

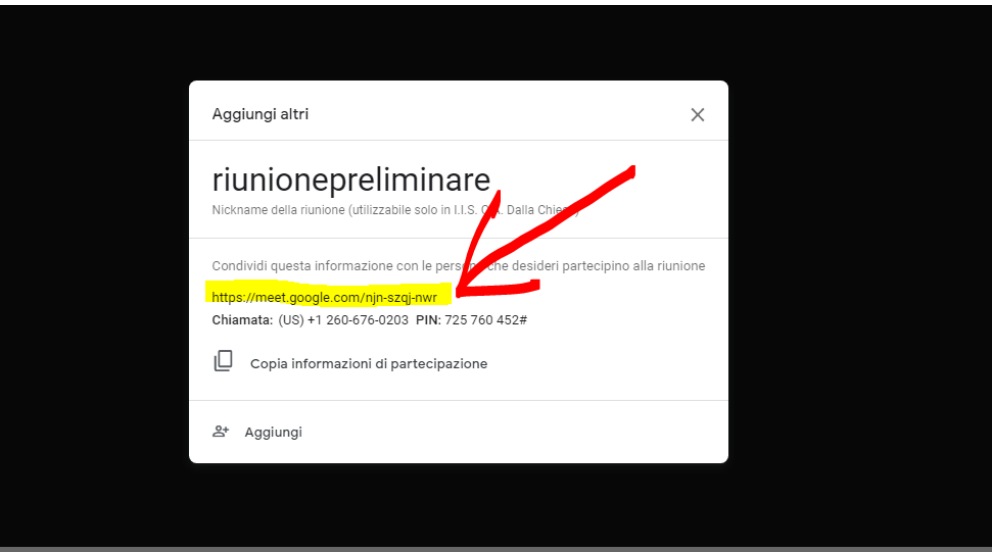